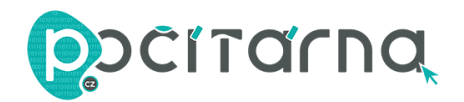

## **NÁVOD K POUŽITÍ**

- 1) Podržte pero nad obrazovkou a poklepáním na spodní tlačítko (B) spusťte Acer Hover Access
- 2) Stiskněte a podržte horní (A) tlačítko pro funkci gumy

*Poznámka: Pokud Acer Hover Access není předinstalovaný, podporované programy můžete získat z: <http://go.acer.com/?id=18022>*

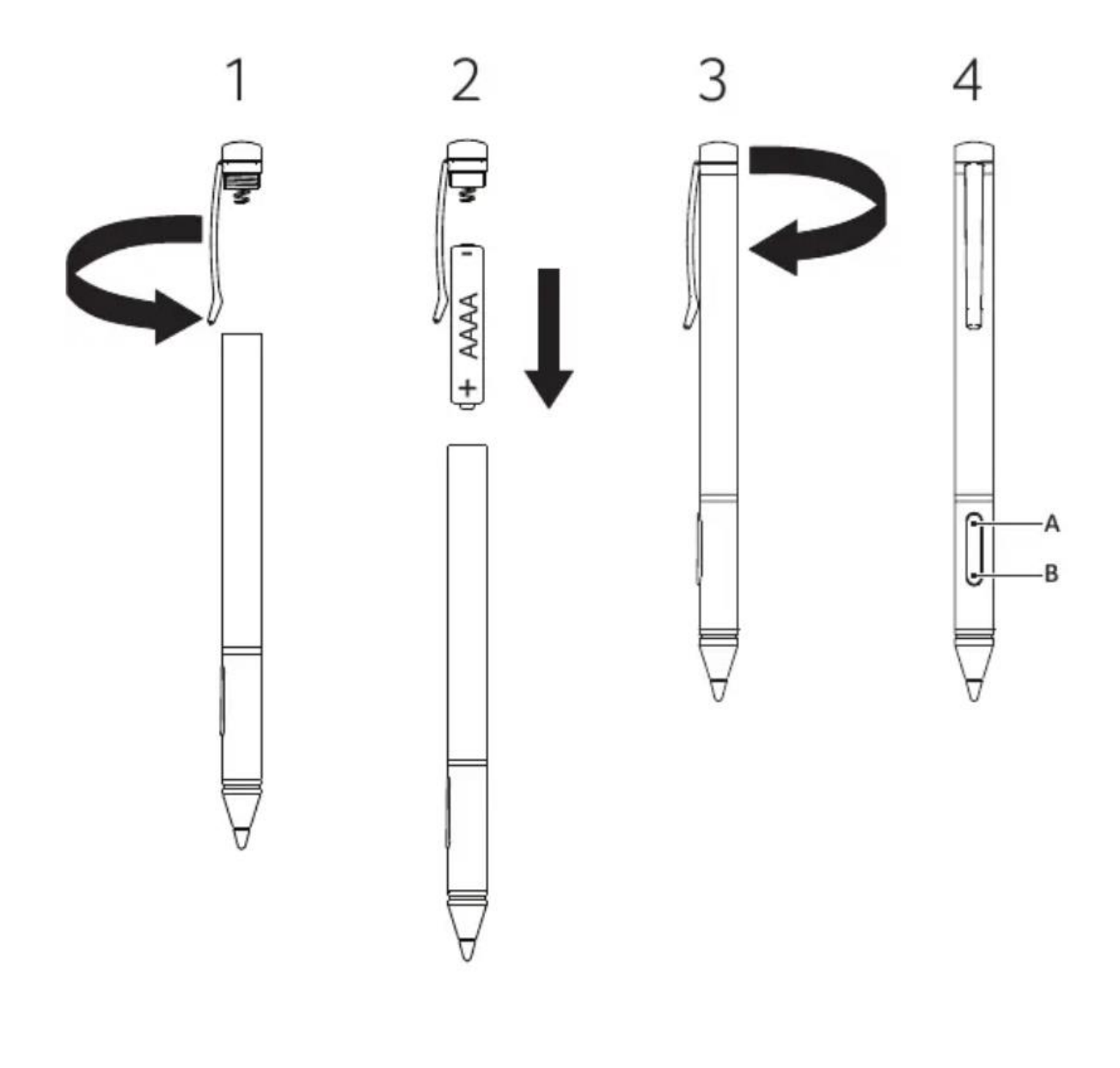

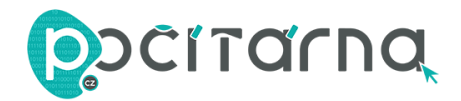

## Upozornění FCC

Toto zařízení bylo testováno a splňuje limity pro digitální zařízení třídy B, tyto limity jsou navrženy tak, aby poskytovaly přiměřenou ochranu proti škodlivému rušení v obytné instalaci. Toto zařízení generuje, používá a může vyzařovat rádio frekvenční energii a pokud není instalován a používán v souladu s pokyny, může způsobit škodlivé rušení rádiové komunikace. Nicméně, nezaručuje, že k rušení nedojde i v konkrétní instalaci. Pokud toto zařízení způsobí škodlivé rušení rozhlasového nebo televizního příjmu, které lze změnit otočením zařízení vypnutí a zapnutí, je uživatel vyzván, aby se pokusil opravit rušení jedním nebo více z následujících opatření:

- Přeorientujte nebo přemístěte přijímací anténu.
- Zvětšete vzdálenost mezi zařízeními a přijímač.
- Připojte zařízení do zásuvky na jiný obvod, než ke kterému je připojen přijímač.
- Poraďte se s prodejcem nebo se zkušeným rádiem/TV technika o pomoc.

Provoz podléhá následujícím dvěma podmínkám:

(1) Toto zařízení nesmí způsobovat škodlivé rušení,

(2) toto zařízení musí přijmout jakékoli přijaté rušení, včetně rušení, které může způsobit nežádoucí úkon.

POZOR: Při výměně baterie hrozí nebezpečí výbuchu s nesprávným typem. Použité baterie ekologicky zlikvidujte